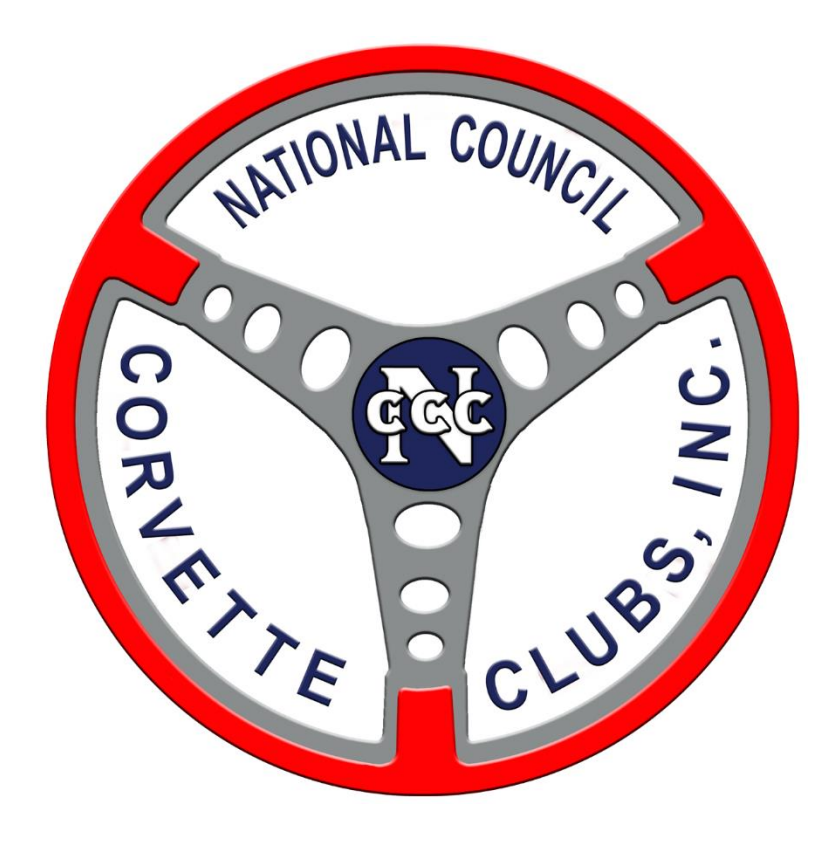

# **Online Registration User Guide for the NCCC Competition Database**

Written by: Doug McMahan Date Authored: 02/28/16 Date Modified: 03/17/16

### Member Registration Online

The following instructions are for the contestant's online registration.

#### Registration

When you select the URL, a blank form will come up.

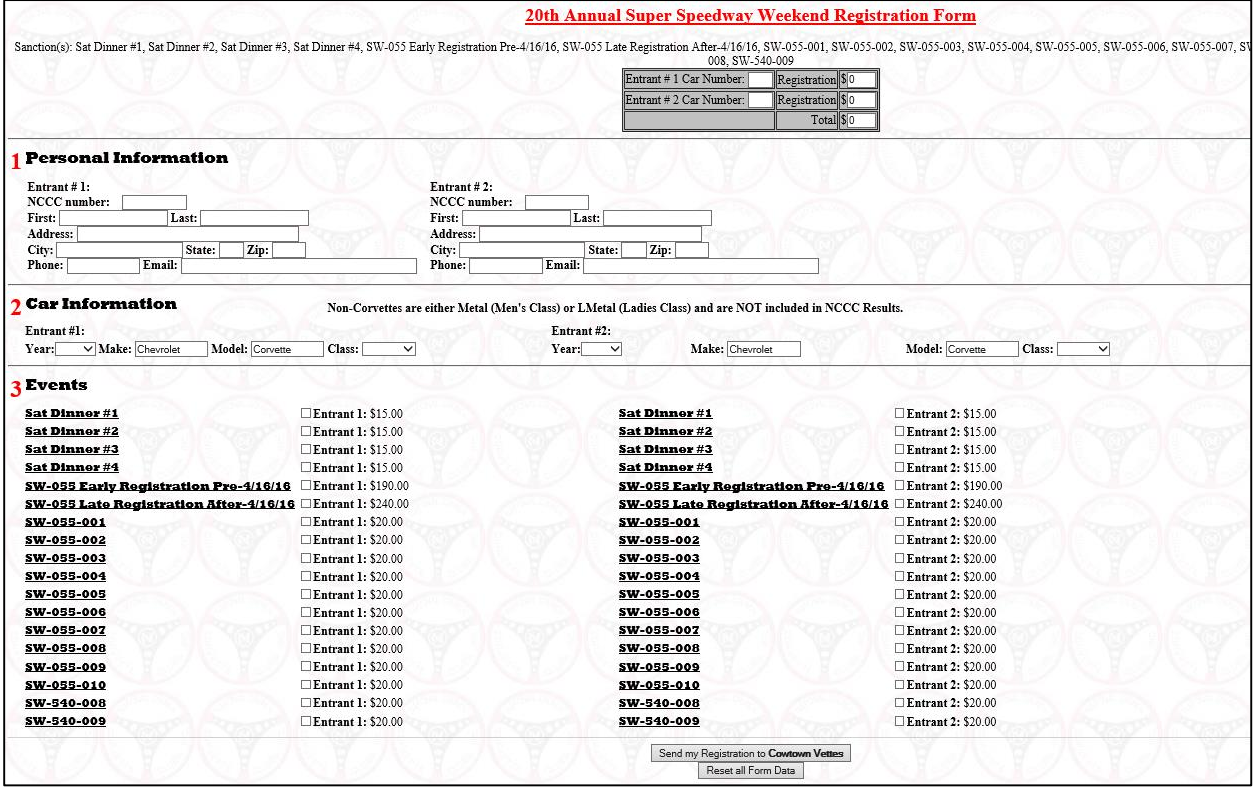

- Section 1: After you type in your NCCC number in section 1 it will populate your data; for each entrant. *Note: The NCCC Member should contact their Governor if they wish their name in the database to be different than current.*
- Section 2: You will need to select your Corvette year information.
- Section 3: You will register for all or part of the event. There are two samples shown below, showing examples of entering online registration for an event.
	- o With **Early or Late Registration**
	- o Per **Event Registration**
	- o Additionally, these examples show options for adding options for add-ons for the event, like dinner.

### Early or Late Registration Example

If you want to take advantage of the **complete event package option** for this event, ONLY check the single entry (per entrant) on the screen (early or late depending on the date); it will register you for all autocrosses.

In this example, there is a Saturday night dinner option. If wish to register for those, check the boxes accordingly (for as many people that wish dinners) as well. If you had the two entrants plus two kids, you would need a total of four dinners checked – doesn't matter which side of the screen.

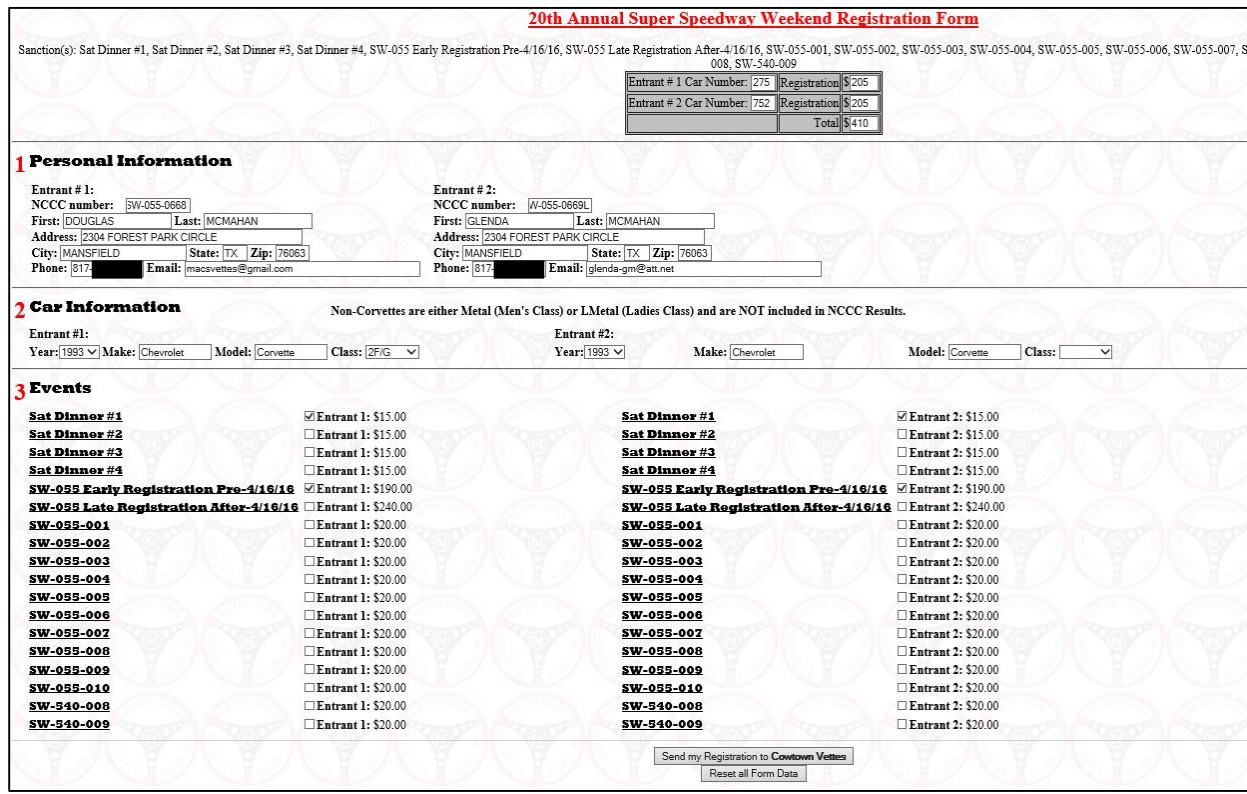

#### Per Event Registration

If you are only able to participate on one day of the event, you can register per event by checking the boxes to the left of each event.

**NOTE:** Be sure to double-check on the flyer to see which day which sanctions are being hosted.

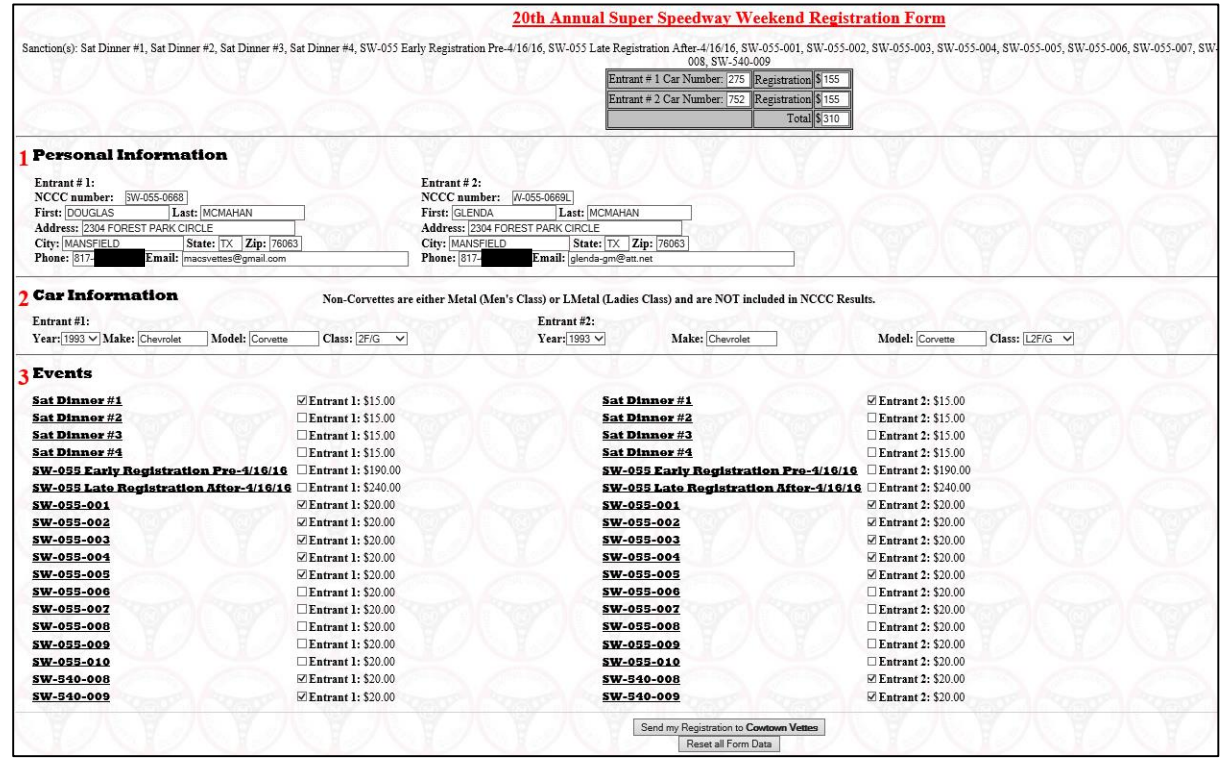

Once complete, they will need to select the "**Send my Registration…**" button.

#### Registration Confirmation

#### You will then see a screen confirming your registration.

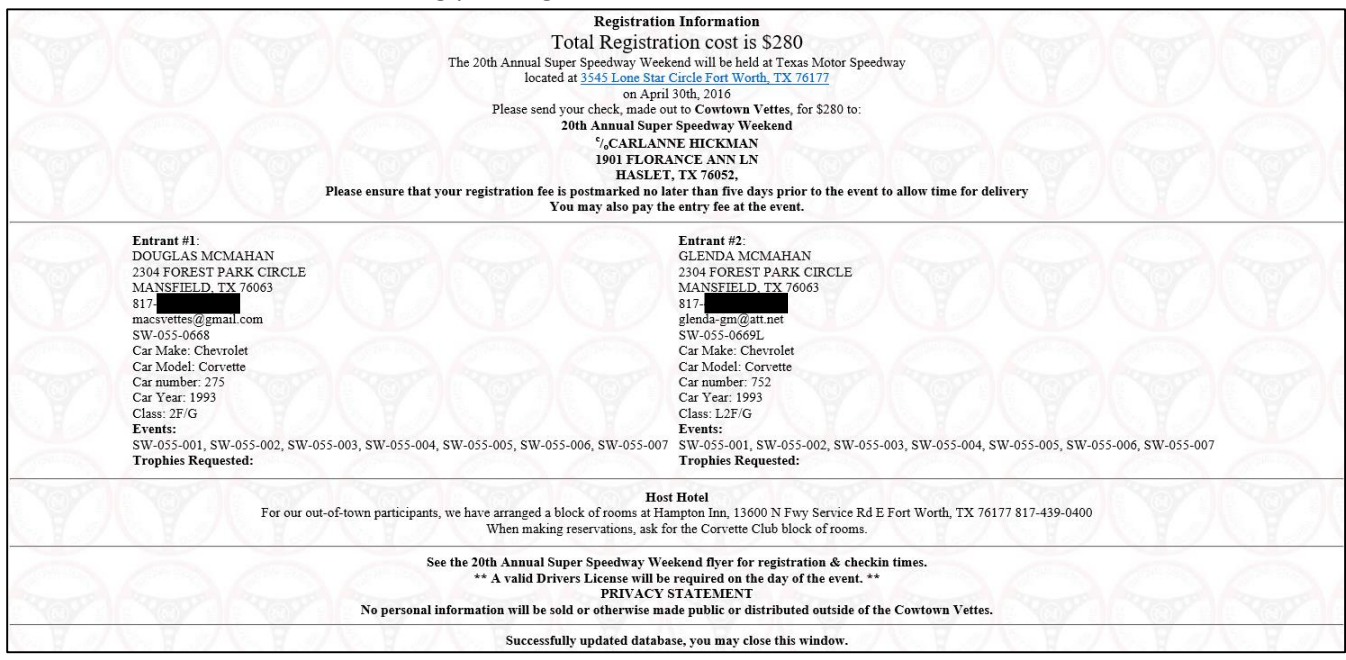

#### You will also receive an email confirmation of your registration.

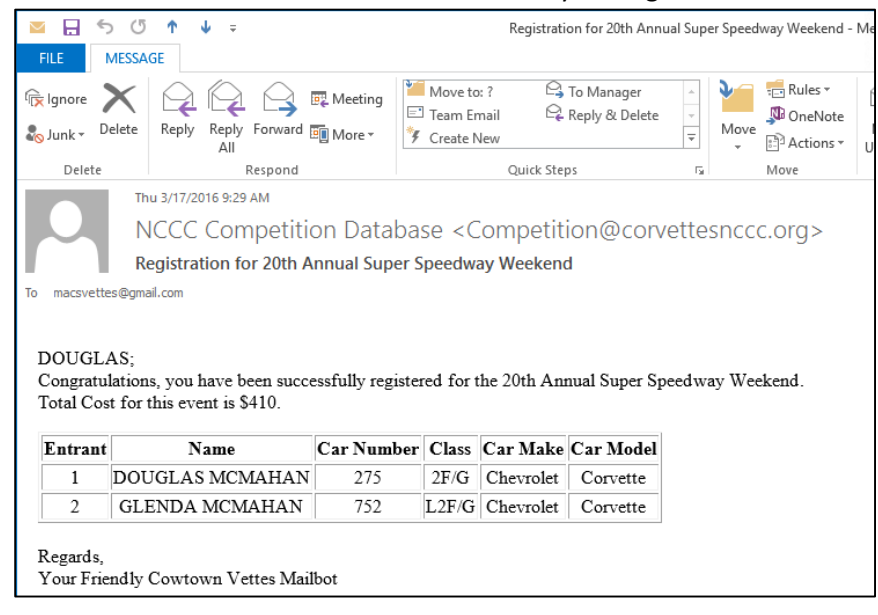

You will notice above that the mailbot message will come from the host club.